# Основы программирования Лабораторная работа №10

Структуры и игры.

Власенко О.Ф.

### **Задача сквозная**

Делаем логику для игры.

В игре есть вертикальная карта – разрез земли (смотри SuperMario и подобные игры).

На этой карте есть элементы двух типов – «воздух» = 0 и «земля» = 1

Есть точка входа в карту – на картинке это красный прямоугольник.

И точка выхода – зеленый прямоугольник.

Ниже приведено отображение возможного состояния игры.

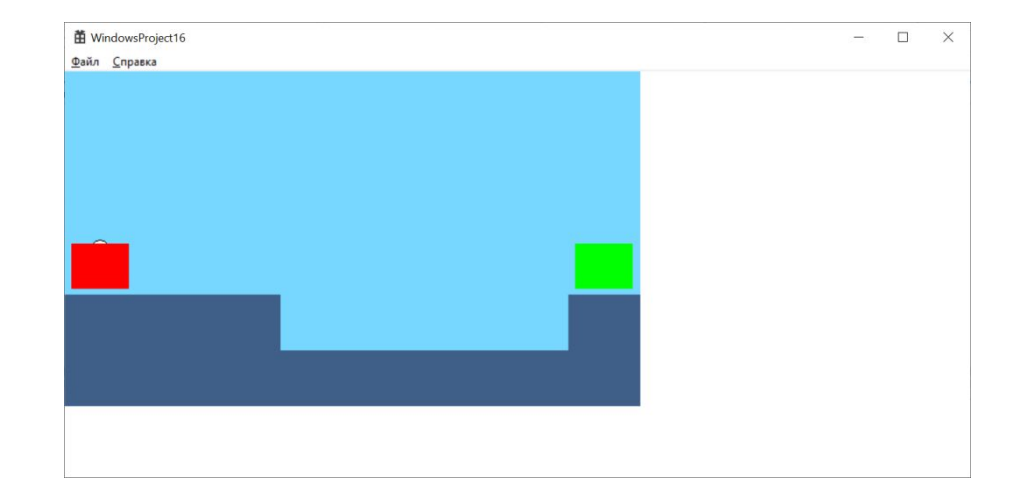

### **Структура для хранения игры**

// индексы входа и выхода struct Position { int i, j; };

// Уровень игры struct Level { int map[10][10]; // карта уровня // 0 – воздух  $// 1 -$ земля int n; // количество строк int m; // количество столбцов struct Position entry; // вход struct Position exit; // выход

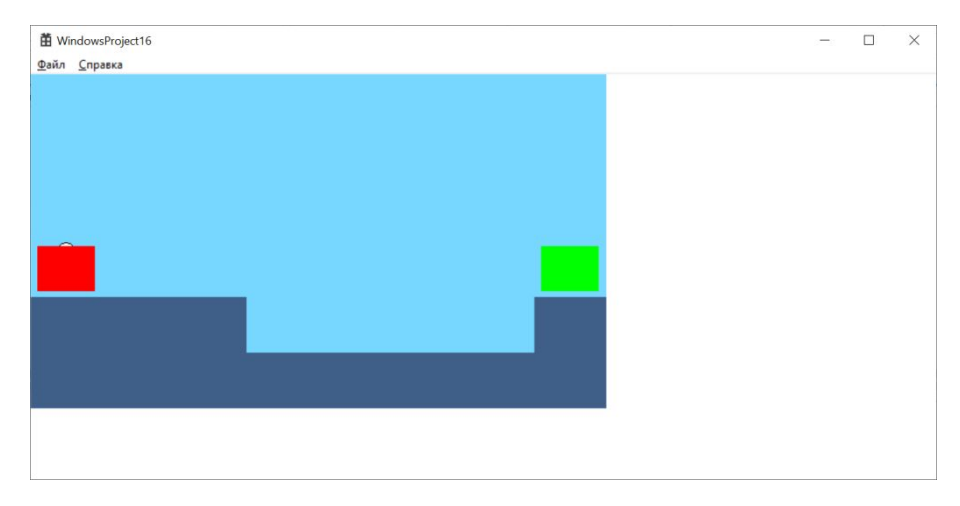

};

#### **Размеры игрового поля и одного элемента**

```
struct Level level = \{\{0, 0, 0, 0, 0\},\{1, 0, 0, 1, 1\},\{1, 1, 1, 1, 1}},
        3,
        5,
        {0, 0},\{0, 4\}\}; // Map
```

```
int width = 600;
int height = 350;
```

```
int sizeX = width / level.m;int sizeY = height / level.n;
```
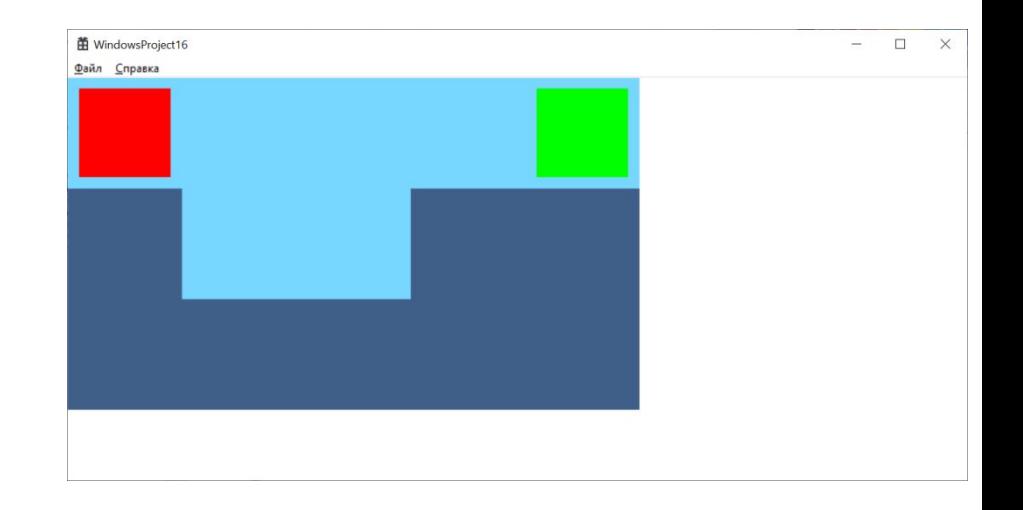

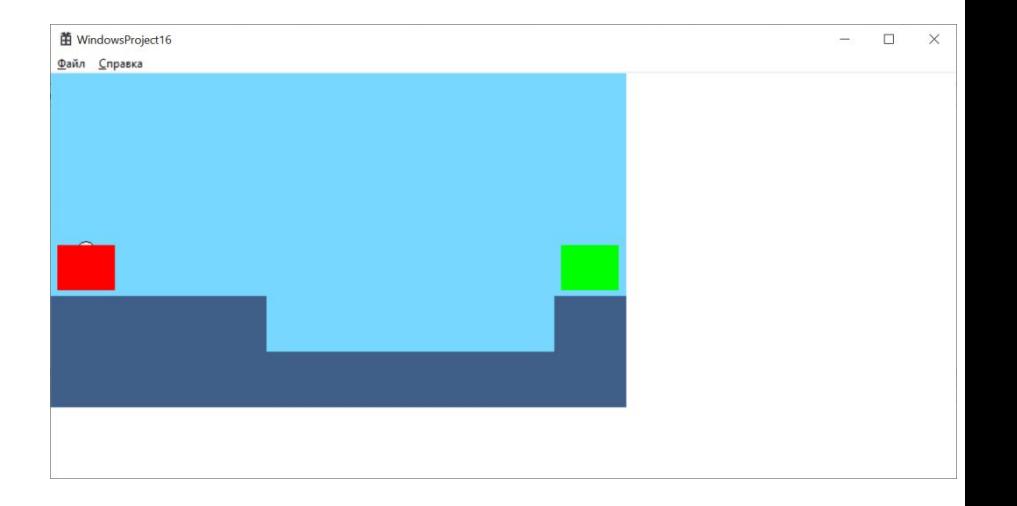

### **Действующий Херой**

```
struct Object {
    POINT pos;
    POINT v ;
};
```
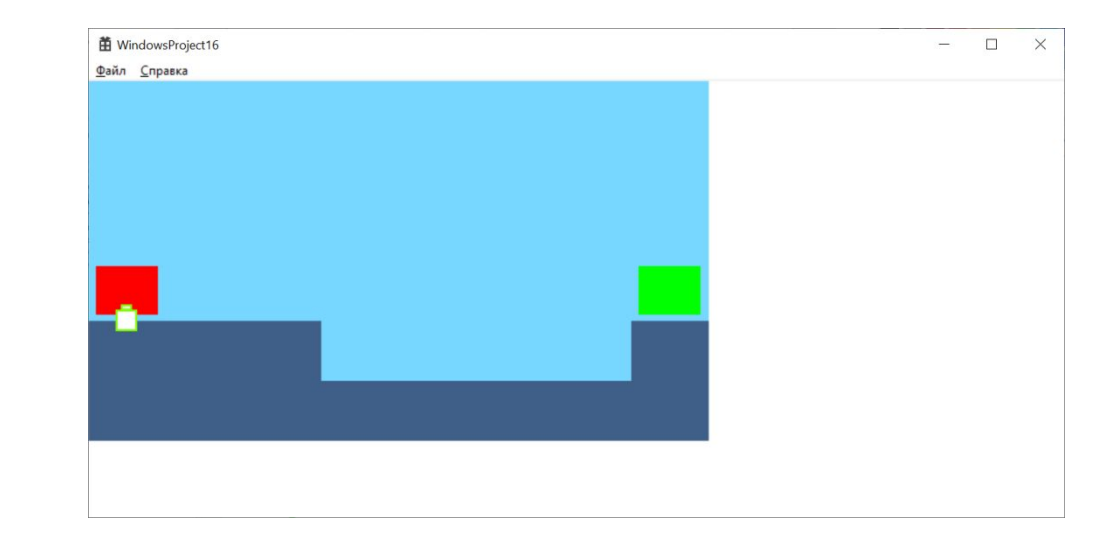

struct Object hero;

# **Действующий Херой (2)**

Задача Героя – добраться до выхода. С вашей помощью

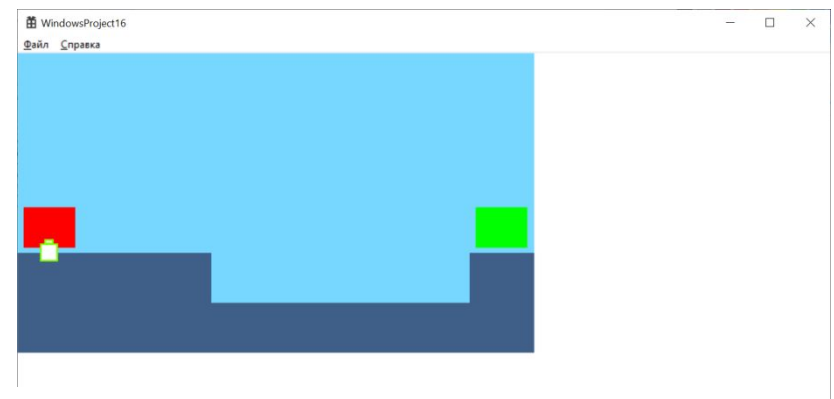

```
\left| \text{int } \text{isFinish}(\right) \right|if (hero.pos.y / sizeY == level.exit.i && hero.pos.x / sizeX == level.exit.j) {
           return 1;
     else {
           return 0;
      \mathcal{F}
```
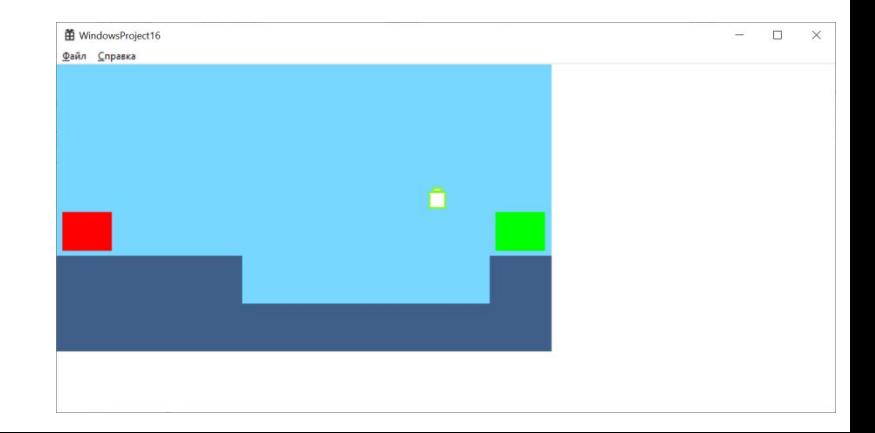

# **Действующий Херой (3)**

#### Задача Героя – добраться до выхода. С вашей помощью

```
|void MoveHeroLeft() {
    hero.v.x = -5;
|void MoveHeroRight() {
    hero.v.x = 5;
void MoveHeroUp() {
```

```
hero.v.y = -5;
```

```
void MoveHero() {
    hero.pos.x += hero.v.x;
    hero.pos.y += hero.v.y;
    hero.v.y += 2;if (hero.pos.x \langle 0) {
        hero.pos.x = \theta;
    if (hero.pos.x > width) {
        hero.pos.x = width;if (hero.pos.y \langle 0) {
        hero.pos.y = \theta;
    if (hero.pos.y > height) {
        hero.pos.y = height;
```
### **Действующий Херой (4)**

#### Задача Героя – добраться до выхода. С вашей помощью

```
case WM KEYDOWN:
    switch (wParam)
    \left\{ \right.case 0x4C: // 'L'
        loadLevel(&level);
        sizeX = width / level.m;sizeY = height / level.n;hero.pos.x = sizeX * level.entry.j + sizeX / 2;
        hero.pos.y = sizeY * level.entry.i + sizeY / 2;
        InvalidateRect(hWnd, NULL, TRUE);
        break;
    case VK LEFT:
        MoveHeroLeft();
        InvalidateRect(hWnd, NULL, TRUE);
        break;
    case VK_RIGHT:
        MoveHeroRight();
        InvalidateRect(hWnd, NULL, TRUE);
        break;
    case VK UP:
        MoveHeroUp();
        InvalidateRect(hWnd, NULL, TRUE);
        break;
    break;
```
#### **Летающее нечто**

```
struct Object {
    POINT pos;
    POINT v ;
\};
```
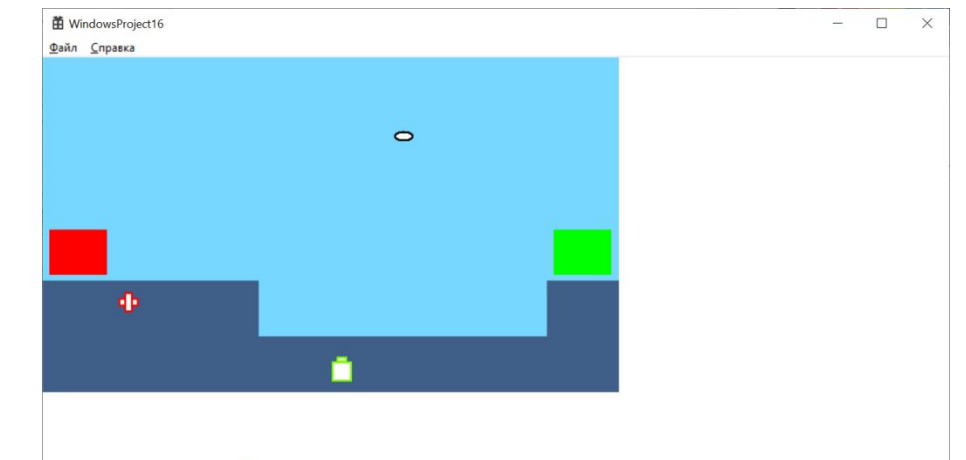

struct Object hero; struct Object weapon =  $\{ 100, 100, 3, -2 \}$ ; struct Object health =  $\{200, 200, 10, -5\}$ ;

```
case WM PAINT:
       PAINTSTRUCT ps;
       HDC hdc = BeginPaint(hWnd, &ps);// ТОDО: Добавьте сюда любой код прорисовки, использующий HDC...
       DrawLevel(hdc);
       DrawHero(hdc, &hero);
       DrawWeapon(hdc, &weapon);
       DrawHealth(hdc, &health);
       EndPaint(hWnd, &ps);
   break;
```
### **Летающее нечто (2)**

#### case WM CREATE:

```
loadLevel(&level);
sizeX = width / level.m;sizeY = height / level.n;hero.pos.x = sizeX * level.entry.j + sizeX / 2;
hero.pos.y = sizeY * level.entry.i + sizeY / 2;
```

```
SetTimer(hWnd, 1, 100, 0);
```
break;

```
case WM TIMER:
```

```
if (isFinish()) {
    PostQuitMessage(0);
\mathcal{F}MoveHero();
MoveObject(&weapon);
MoveObject(&health);
InvalidateRect(hWnd, NULL, TRUE);
break;
```
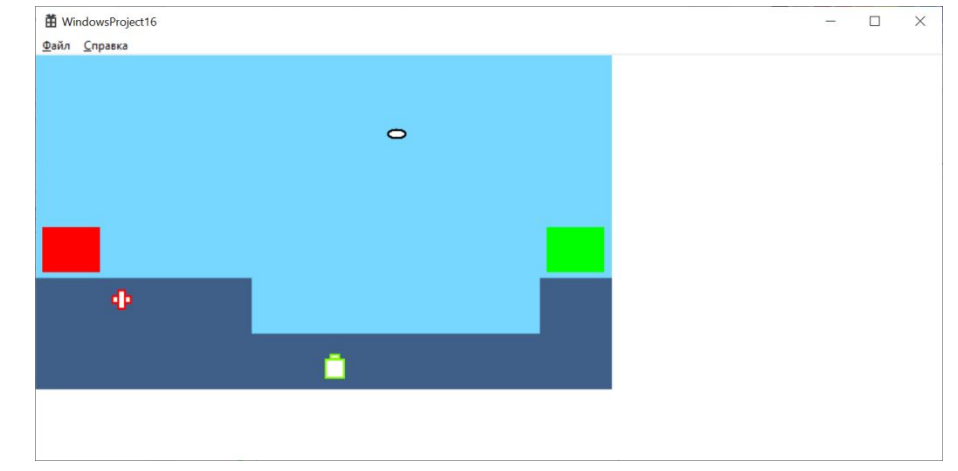

### **Летающее нечто (3)**

```
Jvoid MoveObject(struct Object * obj) {
       obj->pos.x += obj->v.x;
       obj - \text{pos.y} += obj - \text{y.y};if (obj\text{-}pos.x < \theta) {
Ł
            obj\text{-}pos.x = 0;obj -\lambda v \cdot x = -obj -\lambda v \cdot x;if (obj\text{-}pos.x \gt width) {
Ŧ.
            obj\text{-}pos.x = width;obj -\lambda v \cdot x = -obj -\lambda v \cdot x;if (obj\text{-}pos.y < 0) {
            obj\text{-}pos.y = 0;obj -\lambda v \cdot y = -obj -\lambda v \cdot y;
       if (obj->pos.y > height) {
             obj\text{-}pos.y = height;obj -\lambda v.y = -obj -\lambda v.y;
```
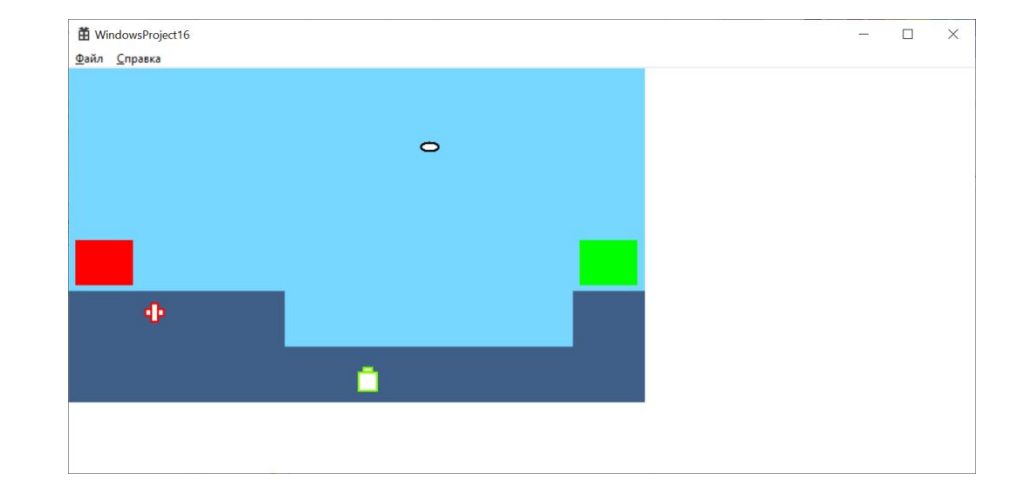

### **Собственно отрисовка всего**

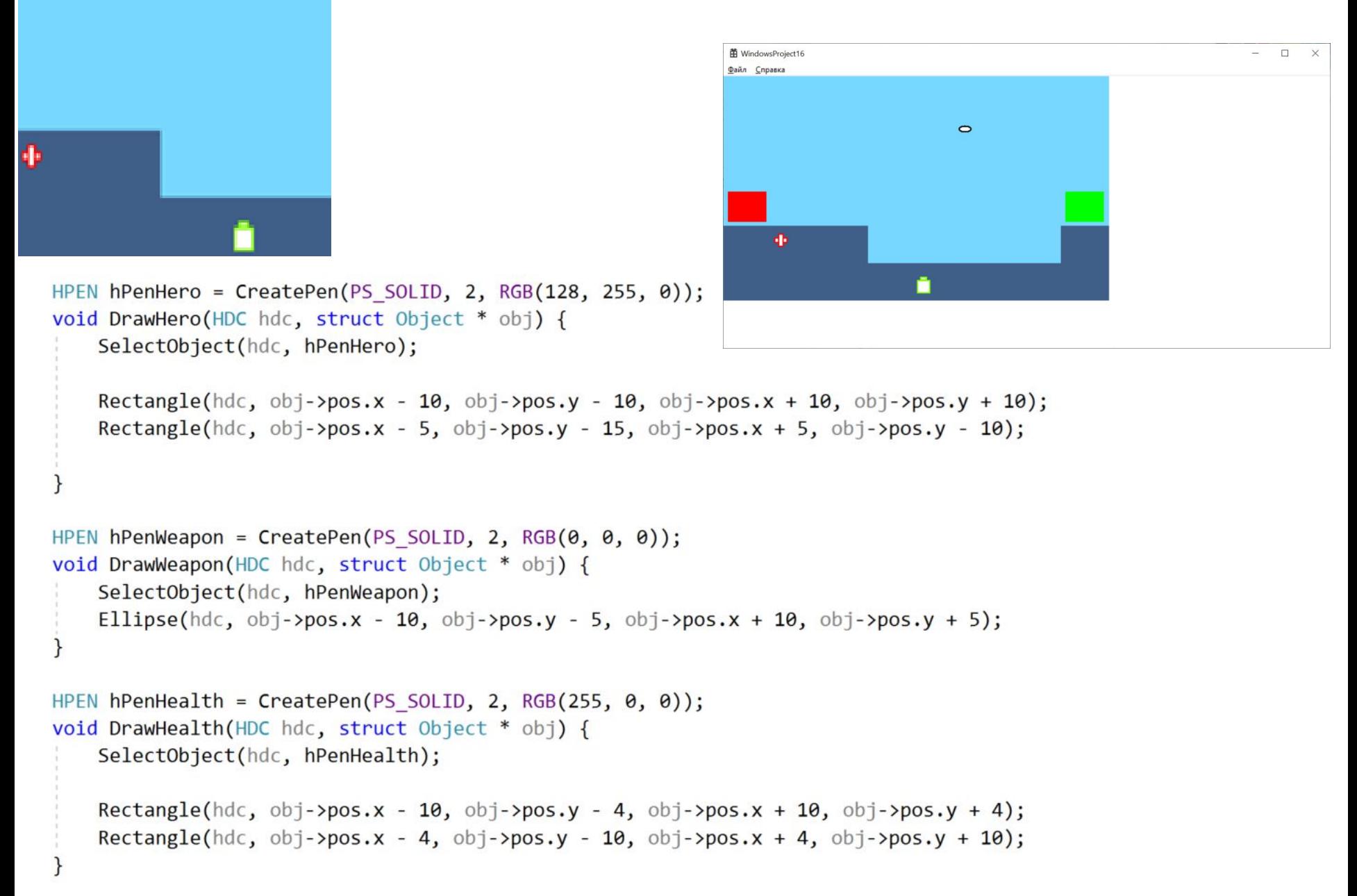

### **Собственно отрисовка всего (2)**

```
HBRUSH hBrush[2] = \{CreateSolidBrush(RGB(119, 215, 255)),
   CreateSolidBrush(RGB(63, 95, 137))
};
```
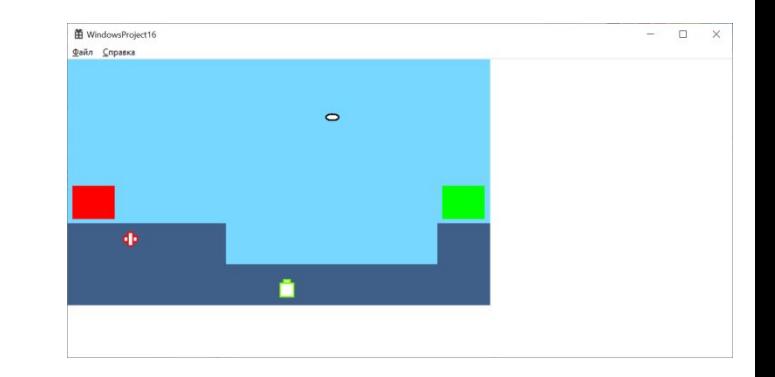

```
HBRUSH hBrushEntry = CreateSolidBrush(RGB(255, 0, 0));
HBRUSH hBrushExit = CreatesolidBrush(RGB(0, 255, 0));
```

```
void DrawLevel(HDC hdc) {
   int i, j;for (i = 0; i < level.n; i++) {
        for (j = 0; j < \text{level.m}; j++) {
            RECT rect = \{j * sizeX, i * sizeY,
                (i + 1) * sizeX, (i + 1) * sizeY\};
            FillRect(hdc, &rect, hBrush[level.map[i][j]]);
```
#### **Собственно отрисовка всего (3)**

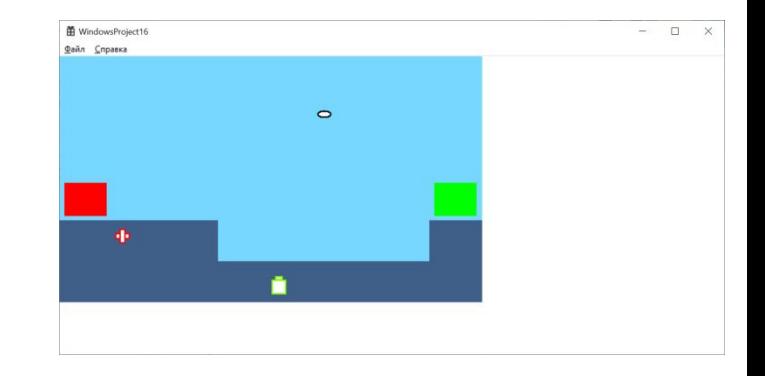

```
RECT rectEntry = \{level.entry.j * sizeX + sizeX * 0.1, level.entry.i * sizeY + sizeY * 0.1,
    (level.entry.j + 1) * sizeX - sizeX * 0.1, (level.entry.i + 1) * sizeY - sizeY * 0.1
\};
FillRect(hdc, &rectEntry, hBrushEntry);
RECT rectExit = \{level.exit.j * sizeX + sizeX * 0.1, level.exit.i * sizeY + sizeY * 0.1,
    (level.exit.j + 1) * sizeX - sizeX * 0.1, (level.exit.i + 1) * sizeY - sizeY * 0.1\};
FillRect(hdc, &rectExit, hBrushExit);
```
### **Задача 1. Запустить игру и разобраться в исходниках**

Файл с исходными текстами игры предоставлен (на флешке).

Нужно используя его собрать работающую версию.

После получения работающей версии нужно разобраться в исходниках

### **Задача 2. Добавить возможности в игру**

Подключить через нажатие клавиш одну из ранее реализованных возможностей редактирования карты:

- **• Добавить элемент земли в заданный столбец**
- **• Подсыпать земли в низину**
- **• Удалить «землю» из заданной горки**
- **• Срыть самую высокую горку**
- **• Сохранить состояние игры в файле**

### **Задача 3. Добавить возможности в игру**

Добавить к игре одну или несколько возможностей из следующих:

- **• На игровом поле не одно здоровье, а много (массив!)**
- **• На игровом поле не одно оружие, а много (массив!)**
- **• Попадание оружия в героя делает ему плохо. Через какое то количество шагов он умирает и игра заканчивается\***
- **• Попадание здоровья в героя делает ему хорошо. \***
- **• После прохождения одного уровня, автоматически загружается второй\*\***
- **• Герой не проваливается под землю, а ходит по ней\*\*\***

### **Домашнее задание №10**

Домашняя работа по лабораторной работе №10 включает в себя

- 1) Реализация домашней работы №9 в варианте GUI. Нужно визуально отобразить операции над массивами. Разные значения элементов отображаются ра
- 2) Подготовить отчет (со стандартным содержанием титульный лист, задание, распечатка, блоксхемы методов (не надо делать, если взялись делать свою игру!))

# **Домашнее задание №9 - варианты**

#### Вариант 1:

В массиве все элементы, стоящие выше максимального элемента, заменить на максимальный элемент первого столбца.

#### Вариант 2:

В массиве все элементы, стоящие выше максимального элемента, заменить на минимальный элемент последней строки.

#### Вариант 3:

В массиве все элементы, стоящие выше и левее минимального элемента, заменить на среднее арифметическое минимального и максимального элементов.

#### Вариант 4:

В массиве все элементы, стоящие ниже и левее максимального элемента, заменить на среднее арифметическое минимального и максимального элементов последнего столбца.

#### Вариант 5:

В массиве все элементы, стоящие ниже и левее максимального элемента, заменить на минимальный элемент.

Вариант 6:

В массиве все нечетные элементы, стоящие ниже минимального элемента массива и стоящие слева от максимального элемента массива, заменить на  $\Omega$ .

#### Вариант 7:

В массиве все четные элементы, стоящие снизу от максимального элемента массива, заменить на максимальный элемент столбца, в котором они расположены.

#### Вариант 8:

В массиве все нечетные элементы, стоящие сверху от минимального элемента массива, заменить на максимальный элемент строки, в которой они расположены.

#### Вариант 9:

В массиве все элементы, имеющие четное значение суммы индексов, заменить на минимальный элемент массива.

#### Вариант 10:

Обнулить элементы в тех столбцах, в которых встречается хотя бы два одинаковых элемента.

#### **Альтернативные варианты – смотри**

**следующий слайд!**

# **Домашнее задание №9 – альтернативные варианты**!!!!

Выберите себе игру, которую вы хотели бы реализовать. Игра должна быть такой, чтобы наилучшая ее реализация была на основе двухмерного массива.

#### **Реализуйте основной алгоритм из этой игры.**

Вдохновение можно получить изучая этот документ: https://docs.google.com/document/d/1tHW6VXBzvQb8nYH\_AVJS3KDsoXh00K7G O2ZF6LZeBS8/edit?usp=sharing